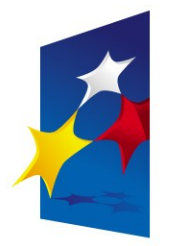

**KAPITAŁ LUDZKI** NARODOWA STRATEGIA SPÓJNOŚCI

**UNIA EUROPEJSKA FUROPE ISKI FUNDUSZ SPOŁECZNY** 

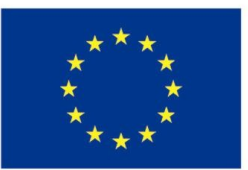

# "**Układy reprogramowalne i SoC"** "**Układy reprogramowalne i SoC" "Testbenches. Symulacja sterowana zdarzeniami.**" **"Testbenches. Symulacja sterowana zdarzeniami.**"

#### Prezentacja jest współfinansowana przez Unię Europejską w ramach Europejskiego Funduszu Społecznego w projekcie pt. Europejskiego Funduszu Społecznego w projekcie pt. Prezentacja jest współfinansowana przez Unię Europejską w ramach

"*Innowacyjna dydaktyka bez ograniczeń - zintegrowany rozwój Politechniki Łódzkiej -*  "*Innowacyjna dydaktyka bez ograniczeń - zintegrowany rozwój Politechniki Łódzkiej zarządzanie Uczelnią, nowoczesna oferta edukacyjna i wzmacniania zdolności do zarządzanie Uczelnią, nowoczesna oferta edukacyjna i wzmacniania zdolności do zatrudniania osób niepełnosprawnych*" *zatrudniania osób niepełnosprawnych*"

Prezentacja dystrybuowana jest bezpłatnie Prezentacja dystrybuowana jest bezpłatnie

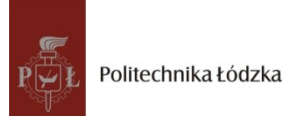

Politechnika Łódzka, ul. Żeromskiego 116, 90-924 Łódź, tel. (042) 631 28 83 www.kapitalludzki.p.lodz.pl

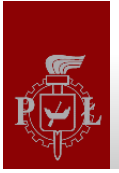

#### Testbenches

- W celu przetestowania zaprojektowanego kodu odpowiednią sekwencję testową wejść można wygenerować posługując się symulatorem
- Inną możliwością jest napisanie odpowiedniego kodu testującego w języku VHDL
	- Można w nim nie tylko wymuszać sygnały na wejściach testowanego układu, ale również odczytywać wyjścia i reagować na ich zmiany

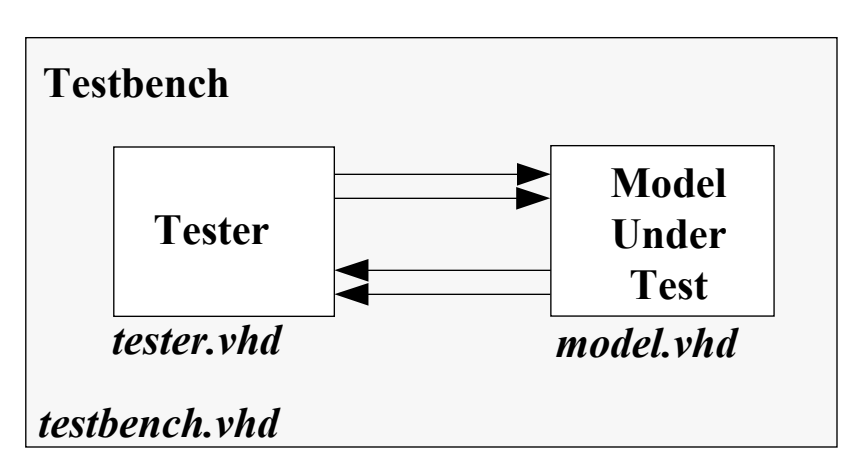

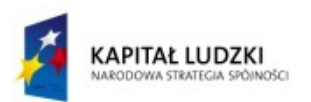

#### Przykład: sumator

```
library ieee;
use ieee.std_logic_1164.all;
entity full_adder is
port (
        a, b, cin: in std_logic;
        s, cout: out std_logic
      );
end full_adder;
--------------------------------------
architecture dataflow of full_adder is
begin
    s <= a xor b xor cin;
    cout <= (a and b) or (a and cin) or
            (b and cin);
end dataflow;
```
- Testbench zazwyczaj nie ma żadnych wejść ani wyjść
- Mogą wystąpić problemy z oglądaniem wyjść, jeżeli nie są do niczego wykorzystywane
	- Optymalizacja może je usunąć
- Rozwiązanie: użyć opcji +acc programu vopt

```
vlib work
vcom adder.vhd
vcom adder_tb.vhd
vopt +acc+full_adder_tb full_adder_tb -o opt
vsim opt
do wave.do
run 200 ns
```

```
library ieee;
use ieee.std_logic_1164.all;
use ieee.numeric_std.all;
entity full_adder_tb is
end entity;
architecture a of full_adder_tb is
    component full_adder is
       port (
          a, b, cin: in std_logic;
          s, cout: out std_logic
       );
    end component;
signal a: unsigned(2 downto 0);
signal o: unsigned(1 downto 0);
begin
uut: full_adder port map (
         a => a(0),
        b \Rightarrow a(1),
         cin => a(2),
         s => o(0),
        \cot = > o(1) );
    test: process
    begin
       for i in 0 to 7 loop
         a \leq to unsigned(i,3);
          wait for 20 ns;
       end loop;
       wait;
    end process;
end architecture a;
```
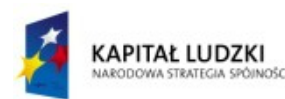

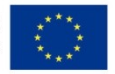

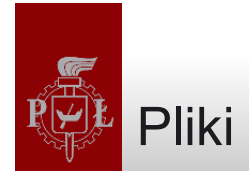

- Czasami zamiast oglądać przebiegi na ekranie, wolimy je wpisać do pliku
- Przy definicji typu plikowego podajemy, co plik przechowuje

**type text is file of string; type IntegerFileType is file of integer;**

- Operacje na plikach:
	- file\_open(), file\_close(), endfile(), read(), write()

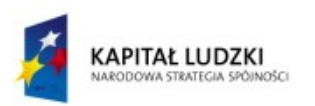

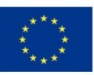

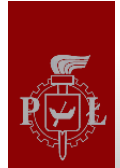

#### Przykład: zapis do pliku

```
--
-- test of binary file I/O
--
entity io_write_test is
end io_write_test;
architecture behavioral of io_write_test is
begin
   process
       type IntegerFileType is file of integer;
       file dataout :IntegerFileType;
       variable check :integer :=0;
       variable fstatus : file_open_status;
   begin
       file_open(fstatus,dataout,"data.out",write_mode);
       for count in 1 to 10 loop
          check := check + 1;
          write(dataout, check);
       end loop;
       file_close(dataout);
       wait;
    end process;
end behavioral;
```
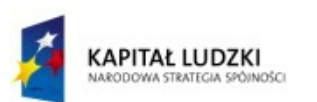

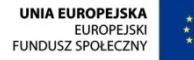

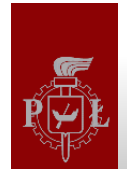

## Pliki tekstowe - pakiety TEXTIO i STD\_LOGIC\_TEXTIO

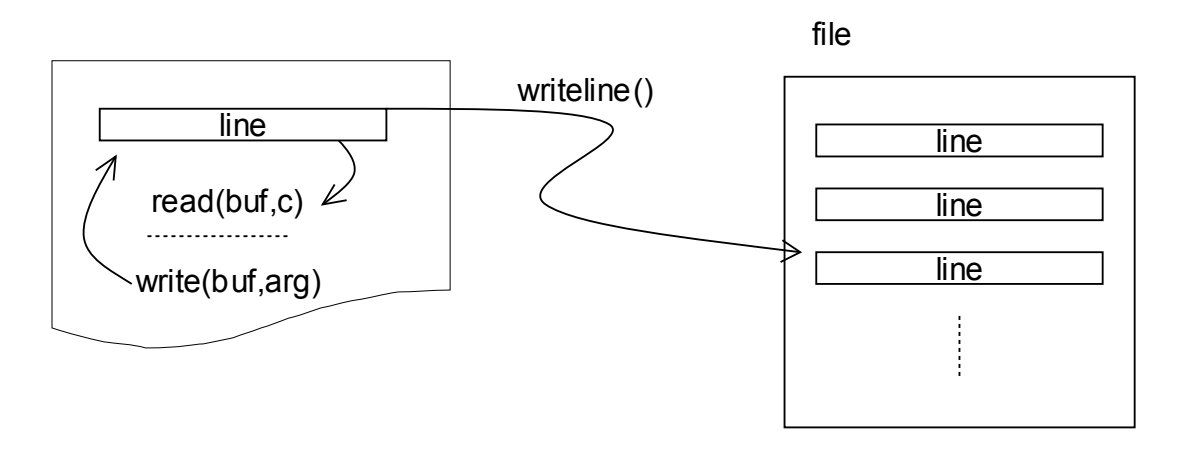

- Plik tekstowy jest zorganizowany jako sekwencja linii
- Procedury read() oraz write() operują na liniach
	- hread()/hwrite() do operacji w zapisie szesnastkowym
	- oread()/owrite() do operacji w zapisie ósemkowym
- Procedury readline() i writeline() przesyłają dane między liniami i plikami
- Procedury zawarte w pakiecie TEXTIO biblioteki STD oraz pakiecie STD\_LOGIC\_TEXTIO biblioteki IEEE
	- Umożliwiają zapis i odczyt standardowych typów do/z linii

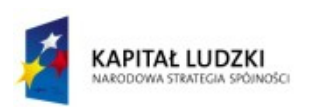

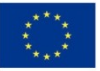

#### Przykład - test sumatora z zapisem do pliku

```
library ieee;
use ieee.std_logic_1164.all;
use ieee.numeric_std.all;
use ieee.std_logic_textio.all;
library std;
use std.textio.all;
entity full_adder_tb is
end entity;
architecture a of full_adder_tb is
    component full_adder is
       port (
          a, b, cin: in std_logic;
          s, cout: out std_logic
       );
    end component;
signal a: unsigned(2 downto 0);
signal o: unsigned(1 downto 0);
begin
uut: full_adder port map (
         a => a(0),
        b \Rightarrow a(1),
         cin => a(2),
         s => o(0),
         cout => o(1)
      );
```
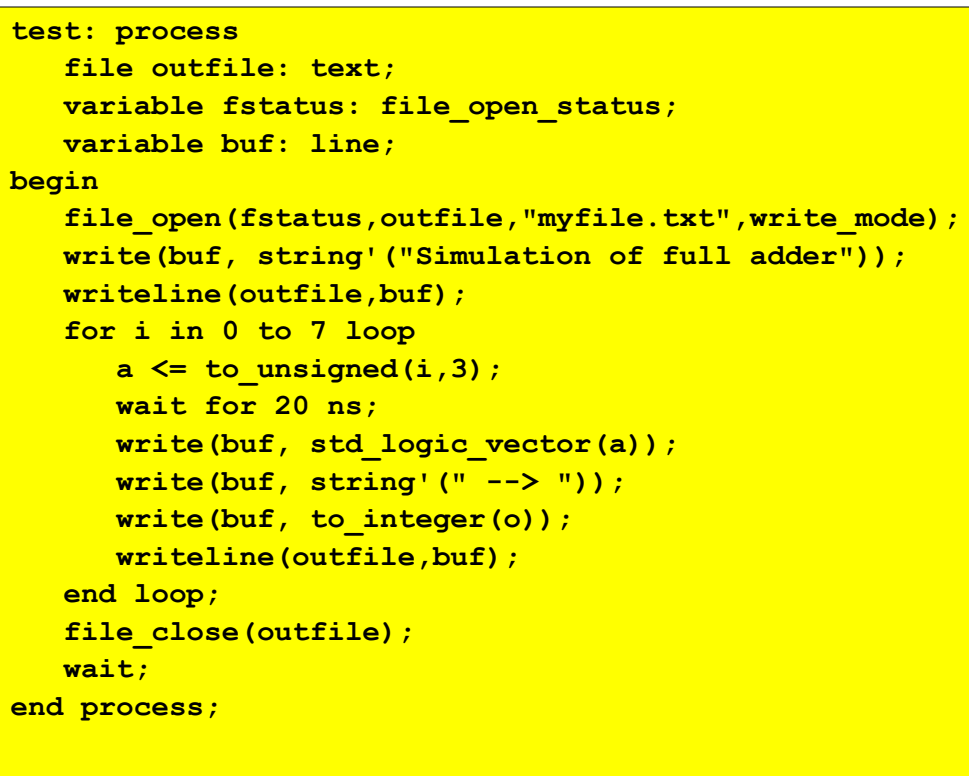

**end architecture a;**

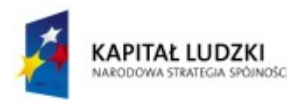

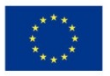

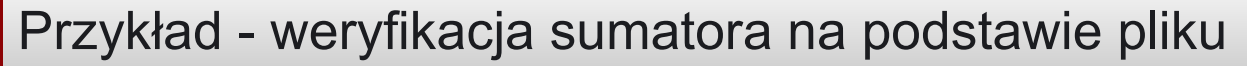

```
library ieee;
use ieee.std_logic_1164.all;
use ieee.numeric_std.all;
use ieee.std_logic_textio.all;
library std;
use std.textio.all;
entity full_adder_tb is
end entity;
architecture a of full_adder_tb is
    component full_adder is
       port (
          a, b, cin: in std_logic;
          s, cout: out std_logic
       );
    end component;
signal a: std_logic_vector(2 downto 0);
signal o: std_logic_vector(1 downto 0);
begin
uut: full_adder port map (
         a => a(0),
        b \Rightarrow a(1),
         cin => a(2),
         s => o(0),
        \cot = \csc 1 );
```

```
 test: process
       file infile: text;
       variable fstatus: file_open_status;
       variable buf: line;
       variable stimulus: std_logic_vector(2 downto 0);
       variable expected_o: integer;
       variable vector_valid: boolean;
   begin
       file_open(fstatus,infile,"infile.txt",read_mode);
       while not endfile(infile) loop
          readline(infile, buf);
          read(buf, stimulus, good => vector_valid);
         next when not vector valid;
          read(buf, expected_o);
          a <= stimulus;
          wait for 20 ns;
          assert to_integer(unsigned(o)) = expected_o
            report "Simulation mismatch!";
       end loop;
       file_close(infile);
       assert false
          report "Simulation OK!";
       wait;
   end process;
end architecture a;
                                         # test vectors
                                         000 0
                                         001 1
                                         010 1
                                         011 2
                                         100 1
                                         101 2
```
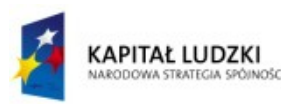

**110 2 111 3**

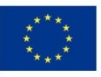

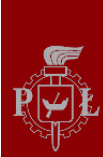

**library ieee;**

#### Przykład: test nadajnika RS232

```
use ieee.std_logic_1164.all;
use work.rs_test_interface.all;
entity rs_tb is
end entity rs_tb;
architecture a of rs_tb is
component TxUnit is
  port (
     Clk : in Std_Logic; -- Clock signal
    Reset n : in Std Logic; -- Reset input, active low
     Load : in Std_Logic; -- Load transmit data
     TxD : out Std_Logic; -- RS-232 data output
     TRegE_n : out Std_Logic; -- Tx register empty, active low
     TBufE_n : out Std_Logic; -- Tx buffer empty, active low
    DataO : in Std Logic Vector(7 downto 0));
end component;
signal clk: std_logic := '0';
signal reset_n: std_logic;
signal load: std_logic;
signal txd: std_logic;
signal buf_empty_n: std_logic;
signal data: std_logic_vector (7 downto 0);
signal treg_empty_n: std_logic;
begin
```

```
tx: TxUnit port map (
       Clk => clk,
       Reset n => reset n,
       Load => load,
        TxD => txd,
        TRegE_n => treg_empty_n,
        TBufE_n => buf_empty_n,
        DataO => data
    );
```
**clkgen: process begin wait for 1000 ms / 9600 / 2; clk <= not clk; end process;**

```
test: process
   begin
      reset_n <= '0';
      load <= '0';
      wait until clk'event and clk='1';
      reset_n <= '1';
      PROC_RS_WRITE_BYTE (x"AA", buf_empty_n, clk, load, data);
     PROC_RS_WRITE_BYTE (x"66", buf_empty_n, clk, load, data);
     wait until treg empty n = '0' and buf empty n = '0'; assert false
          report "Simulation finished"
         severity failure;
end process;
```
**end architecture a;**

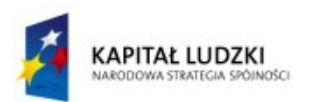

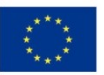

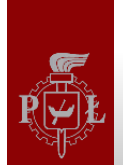

## Przykład: test nadajnika RS232 (c.d.)

**library ieee;**

```
use ieee.std_logic_1164.all;
package rs_test_interface is
procedure PROC_RS_WRITE_BYTE (
  val : in std logic vector (7 downto 0);
   signal buf_empty_n : in std_logic;
   signal clk : in std_logic;
   signal load : out std_logic;
   signal data : out std_logic_vector (7 downto 0)
);
end package rs_test_interface;
-- Package Body
package body rs_test_interface is
procedure PROC_RS_WRITE_BYTE (
  val : in std logic vector (7 downto 0);
   signal buf_empty_n : in std_logic;
   signal clk : in std_logic;
   signal load : out std_logic;
   signal data : out std_logic_vector (7 downto 0)
) is
begin
   while true loop
       wait until clk'event and clk = '1';
      if buf empty n = '0' then
          load <= '1';
          data <= val;
          wait until clk'event and clk = '1';
          load <= '0';
          exit;
       end if;
    end loop;
end PROC_RS_WRITE_BYTE;
end package body rs_test_interface;
```
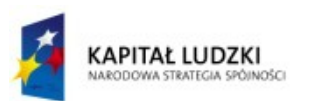

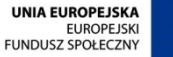

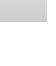

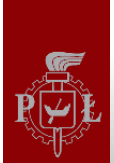

- W języku VHDL występują dwa rodzaje opóżnień
	- Inercyjne
		- Nie uwzględnia impulsów krótszych niż podane opóźnienie

**C <= A and B after 5ns;**

**C <= inertial A and B after 5ns;**

- Transportowe
	- Uwzględnia wszystkie impulsy

**C <= transport A and B after 5ns;**

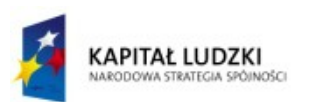

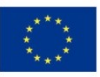

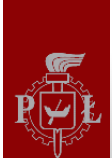

• Kolejna konstrukcja umożliwia wyeliminowanie krótkich impulsów

$$
23 \leq \text{reject } 2 \text{ ns inertial } X \text{ after } 5 \text{ ns};
$$

– równoważne

**Zm <= X after 2 ns; Z3 <= transport Zm after 3 ns;**

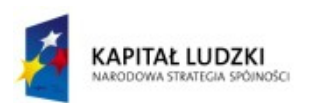

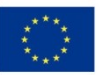

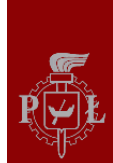

**Z1 <= transport X after 10 ns; Z2 <= X after 10 ns; Z3 <= reject 4 ns inertial X after 10 ns;**

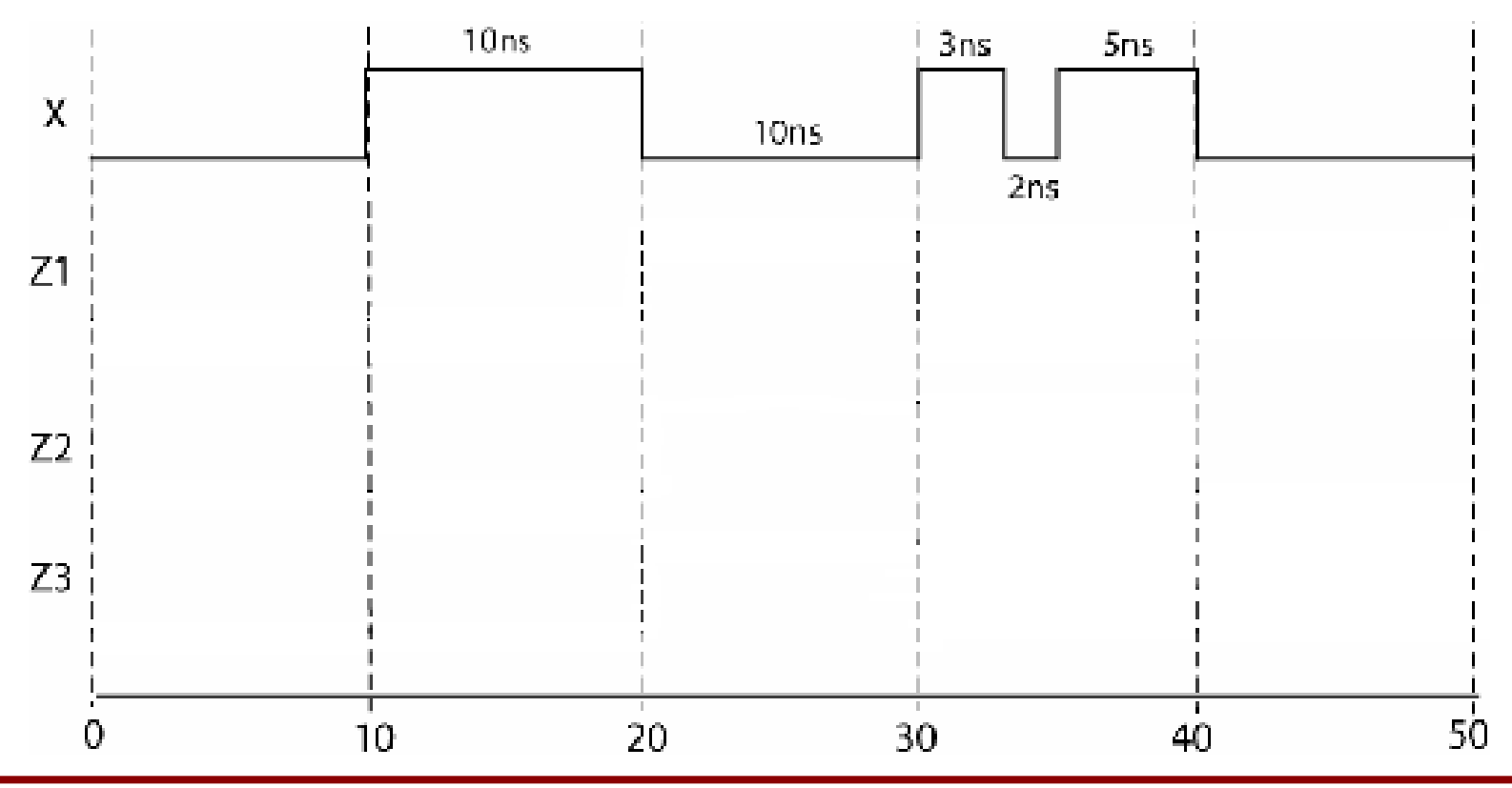

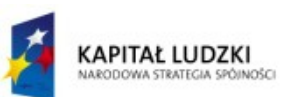

Projekt współfinansowany przez Unię Europejską w ramach Europejskiego Funduszu Społecznego

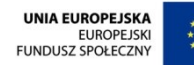

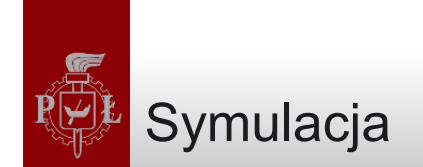

- Proces symulacji składa się z dwóch faz
	- Faza inicjalizacji przypisanie wartości początkowych
	- Faza symulacji właściwej
- VHDL używa modelu symulacji sterowanego zdarzeniami
	- Czas jest podzielony na dyskretne kroki
	- Wykonanie instrukcji powoduje, że w pewnym czasie w przyszłości szeregowana jest transakcja
		- Transakcja niekoniecznie zmienia wartość sygnału
		- Jeżeli transakcja zmienia wartość sygnału, zwana jest zdarzeniem

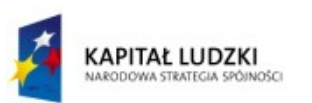

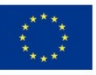

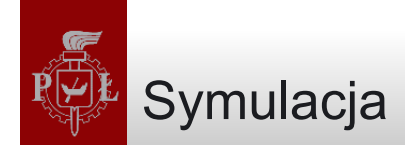

- Inicjalizacja
	- –Wartości początkowe podawane są w kodzie VHDL
		- Jeżeli ich nie podano, symulator przyjmie wartości domyślne, zależnie od typu
		- Może to spowodować niezgodność z wynikami syntezy
	- Czas symulacji ustawiony na zero
	- –Aktywowane wszystkie procesy

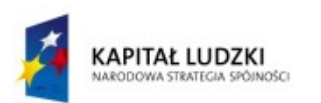

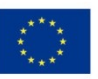

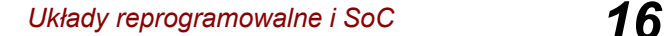

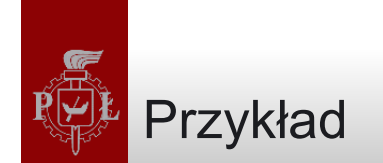

```
A <= B or C after 2 ns;
D <= A after 3 ns;
process (A)
begin
     E <= A or B after 1 ns;
end process;
process
begin
     C <= not C after 3 ns;
     wait on D;
     B <= E after 3 ns;
end process;
```
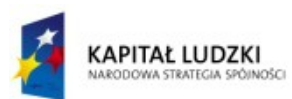

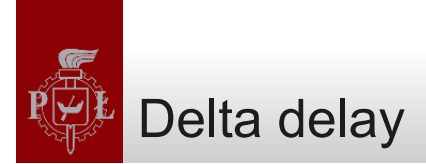

- Jeżeli instrukcja ma opóźnienie zerowe
	- Symulator używa nieskończenie małego opóźnienia, ∆ (delta)
	- Czas symulacji nie ulega zmianie
		- Używane tylko do umieszczania transakcji w kolejce
		- Licznik opóźnień delta kasowany, gdy nastąpi zmiana czasu o skończoną wartość

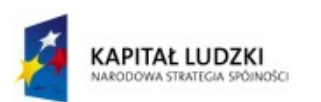

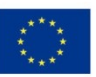

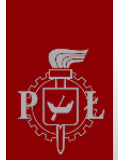

#### Przykład delta delay

```
A <= B or C;
D <= A;
process (A)
begin
     E <= A or B;
end process;
process
begin
     C <= not C after 3 ns;
     wait on C;
     B <= E;
end process;
```
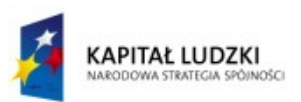

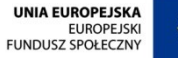

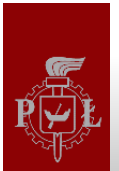

- Jeżeli model zawiera wiele procesów, wszystkie są wykonywane współbieżnie
- Instrukcje współbieżne poza procesami są również wykonywane współbieżnie
- Instrukcje wewnątrz procesu wykonywane sekwencyjnie
- Proces wykonuje się w zerowym czasie
	- chyba że zawiera instrukcję wait
		- wait for 10 ns; wait on E;
- Jeżeli nie podano opóźnienia, wartości sygnałów zostaną uaktualnione po czasie delta

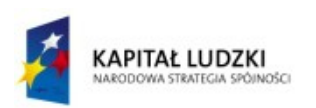

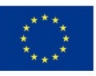

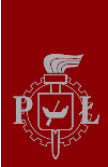

### Symulacja sterowana zdarzeniami

- Zdarzenie zmiana wartości sygnału
- Po każdym zdarzeniu
	- Wszystkie procesy czekające na zdarzenie wykonują się natychmiast, w zerowym czasie
	- Zmiany sygnałów z tego wynikające zostaną umieszczone w kolejce zdarzeń w jakiejś przyszłej chwili czasowej
- Po zakończeniu wykonywania wszystkich aktywnych procesów
	- Czas symulacji zmienia się na czas najbliższego zdarzenia w kolejce
	- Symulator przetwarza to zdarzenie
- Proces kontynuowany dopóki
	- Są zdarzenia w kolejce
	- Nie przekroczono zadanego czasu symulacji

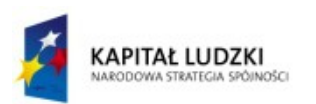

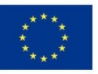

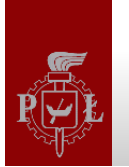

## Perfidny błąd

#### Nie wykonywać przypisań sygnałów zegarowych!

```
library ieee;
use ieee.std_logic_1164.all;
use ieee.numeric_std.all;
entity ff_tb is
end entity;
architecture a of ff_tb is
    component ff is
   port (
        d, clk: in std_logic;
        q: out std_logic
    );
     end component;
signal a,b,c,d: std_logic := '0';
signal clk,clk2: std_logic := '0';
begin
uut1: ff port map (
         d => a,
         q => b,
        clk \Rightarrow clk );
```

```
uut2: ff port map (
          d => b,
          q => c,
          clk => clk
      );
uut3: ff port map (
          d => b,
          q => d,
         clk \Rightarrow clk2 );
clk2 <= clk;
    gena: process
    begin
           a <= not a;
           wait for 7 ns;
    end process;
    genclk: process
    begin
           clk <= not clk;
           wait for 10 ns;
    end process;
```
#### **end architecture a;**

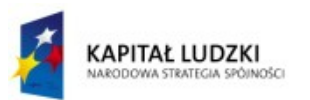

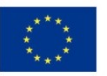

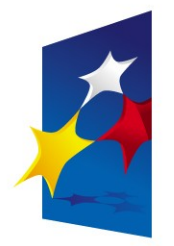

**KAPITAŁ LUDZKI** NARODOWA STRATEGIA SPÓJNOŚCI

**UNIA EUROPEJSKA FUROPE ISKI FUNDUSZ SPOŁECZNY** 

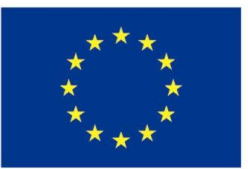

# "**Układy reprogramowalne i SoC"** "**Układy reprogramowalne i SoC" "Testbenches. Symulacja sterowana zdarzeniami.**" **"Testbenches. Symulacja sterowana zdarzeniami.**"

#### Prezentacja jest współfinansowana przez Unię Europejską w ramach Europejskiego Funduszu Społecznego w projekcie pt. Europejskiego Funduszu Społecznego w projekcie pt. Prezentacja jest współfinansowana przez Unię Europejską w ramach

"*Innowacyjna dydaktyka bez ograniczeń - zintegrowany rozwój Politechniki Łódzkiej -*  "*Innowacyjna dydaktyka bez ograniczeń - zintegrowany rozwój Politechniki Łódzkiej zarządzanie Uczelnią, nowoczesna oferta edukacyjna i wzmacniania zdolności do zarządzanie Uczelnią, nowoczesna oferta edukacyjna i wzmacniania zdolności do zatrudniania osób niepełnosprawnych*" *zatrudniania osób niepełnosprawnych*"

Prezentacja dystrybuowana jest bezpłatnie Prezentacja dystrybuowana jest bezpłatnie

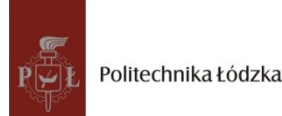

Politechnika Łódzka, ul. Żeromskiego 116, 90-924 Łódź, tel. (042) 631 28 83 www.kapitalludzki.p.lodz.pl